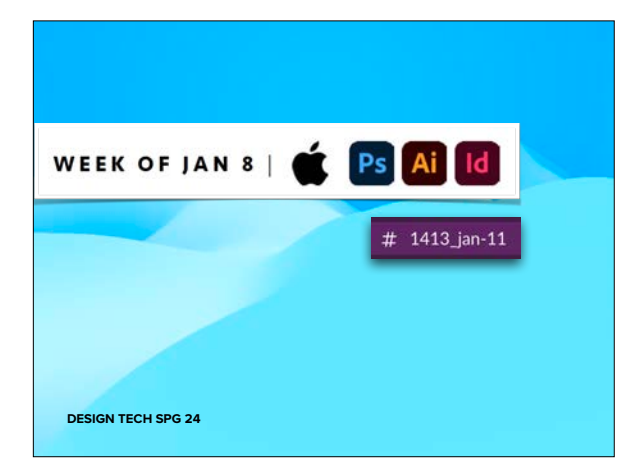

# •INTRO QUESTIONNAIRE •LECTURE/DISCUSSIONS •DEMONSTRATIONS •FILE TYPE CHEAT SHEET •LEARNING RESOURCES •DUE NEXT CLASS

You are one  $User$  = Account

#### **LAB COMPUTER:**

Your settings can be saved on that computer, but they won't transfer to another computer even in this networked lab.

#### **YOUR PERSONAL COMPUTER:**

It likely also has the ability to have multiple User settings. You could even have multiple settings, like your WORK user and GAMER user settings.

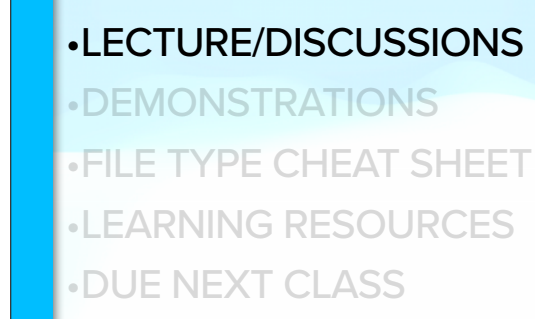

•INTRO QUESTIONNAIRE

## You are one  $User$  = Account

#### **LAB COMPUTER:**

Some things you cannot change because neither you (nor me) is the "**Admin**."

**YOUR PERSONAL COMPUTER:** You can change just about anything you want….if you can remember your password to do so. ;)

## **LECTURES/ DISCUSSIONS**

**Please go to**

**"your" computer.**

You are one **User** (of many) on that one computer.

#### **•Mac Interface**

- •Saving Your Work
- •Licensing & Rights Public Domain and Open-Source
- •Adobe CC for Personal Devices

•I will pause at points during the next video for you to begin organizing your workspace.

•You can watch the video again later to do more if desired.

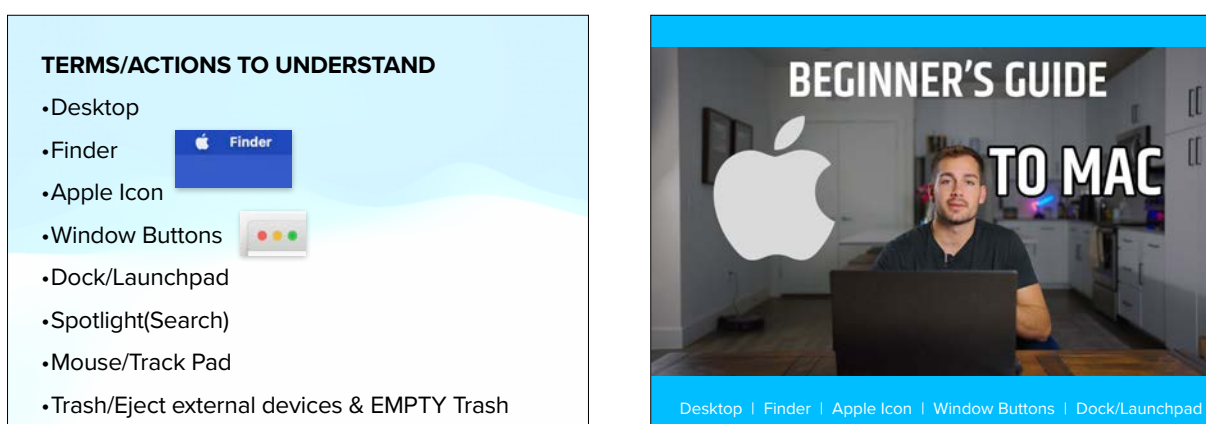

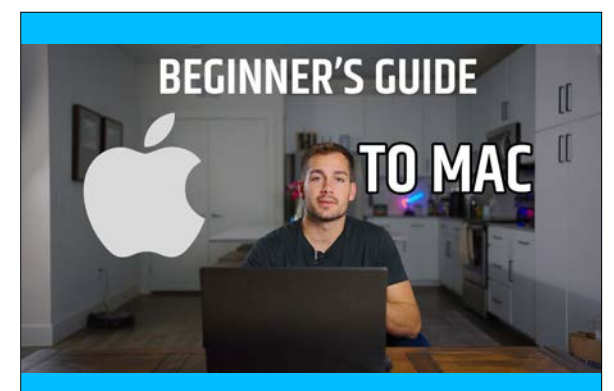

Spotlight (Search) | Mouse/Track Pad | Trash/Eject

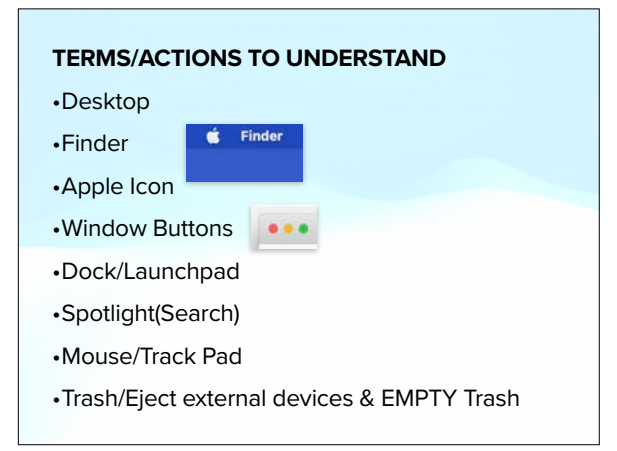

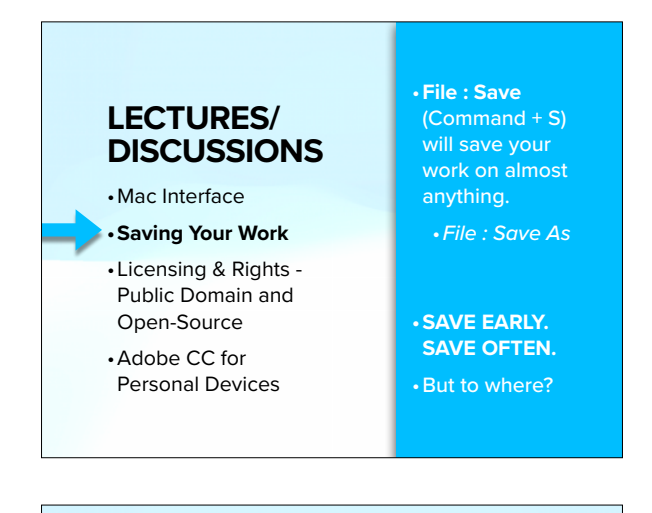

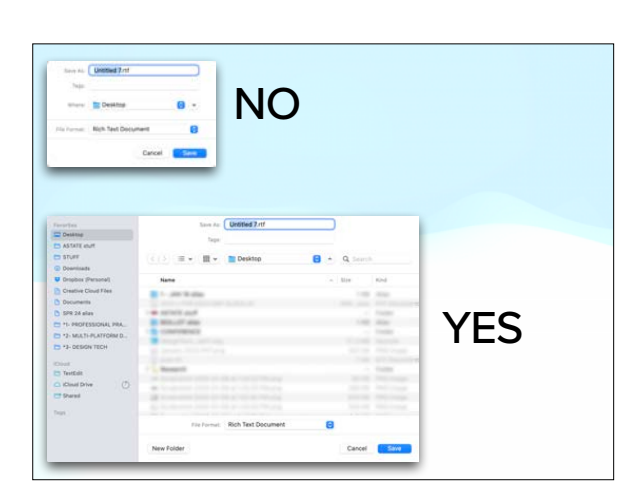

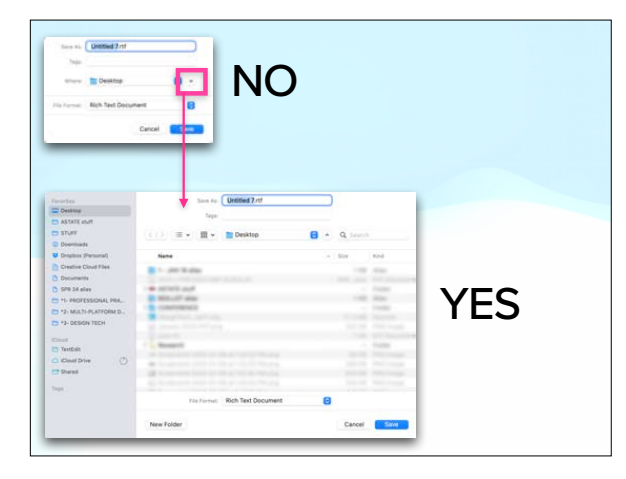

#### **WHERE NOT TO SAVE YOUR WORK**

**Save on your computer, not the cloud.**

I suggest nobody saves to the Adobe Cloud unless/until you purchase the software yourself (vs. using A-State's licensed account).

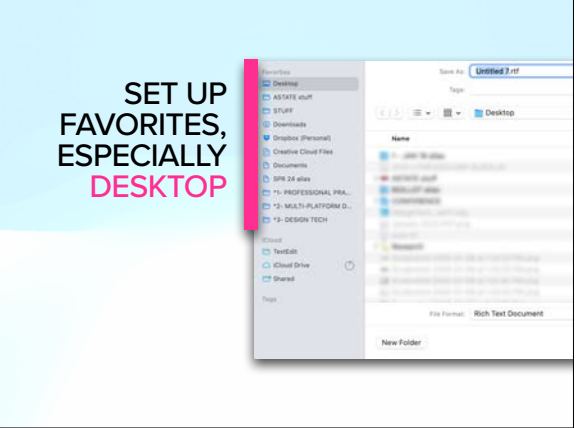

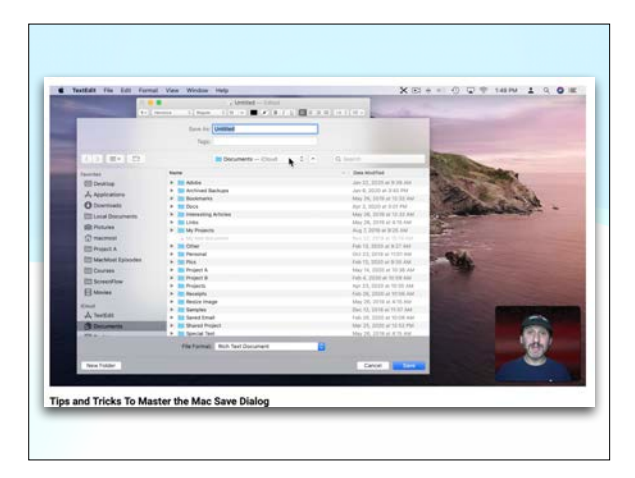

## **WHERE TO SAVE YOUR WORK #1**

**ON LAB COMPUTER:**

•**Save to Desktop while working**.

•Then **before** you leave it, save to another source.

**ON YOUR OWN COMPUTER:**

•**Save to Desktop** or other location, like Documents, that is on the hard drive and not on an external source.

•I suggest backing the file up on another source for archival purposes eventually. Your computer will get very full very quickly.

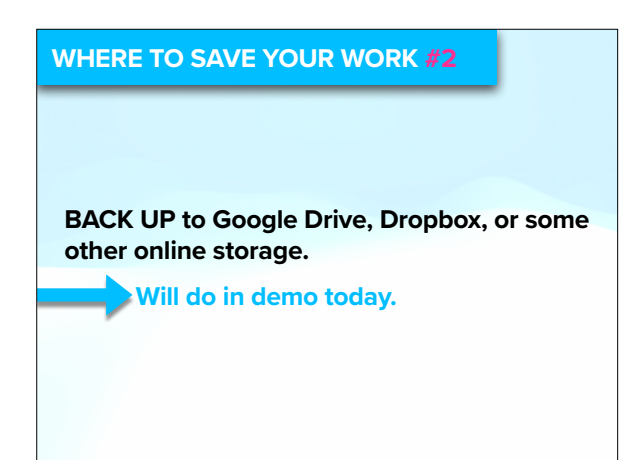

#### **WHERE TO SAVE YOUR WORK #2**

**DO NOT save working files in the shared folder for this class.** I "own" that folder. It should only be used to turn in final work.

#### **Google Drive**

- Each student will use a Google Drive folder shared with Prof. Nikki for this class to turn in projects. The link to this shared folder will be supplied via A-State email.
- . Only use this SHARED folder to turn in final work. Please use your own free Google Drive space to save working files.
- Because the class folder (and its sub-folders) is shared (not native to student's drive), each student should add a shortcut for easy viewing on screen. See here > https://support.google. com/drive/answer/2375057?co=GENIE.Platform%3DDesktop&hl=en

• Access Google Drive online quickly by bookmarking it.

## **WHERE TO SAVE YOUR WORK #3** •**External** Flash (or other) **Drive** 17.99

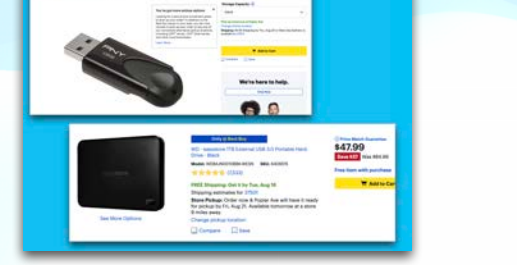

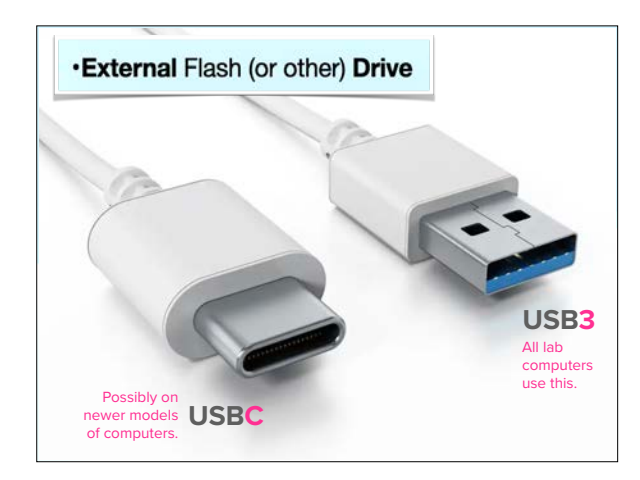

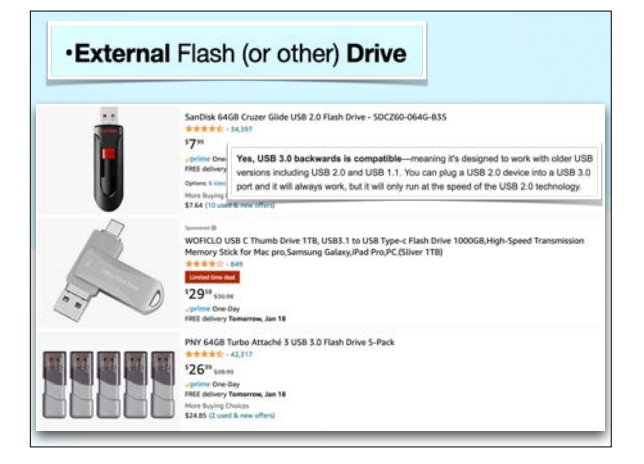

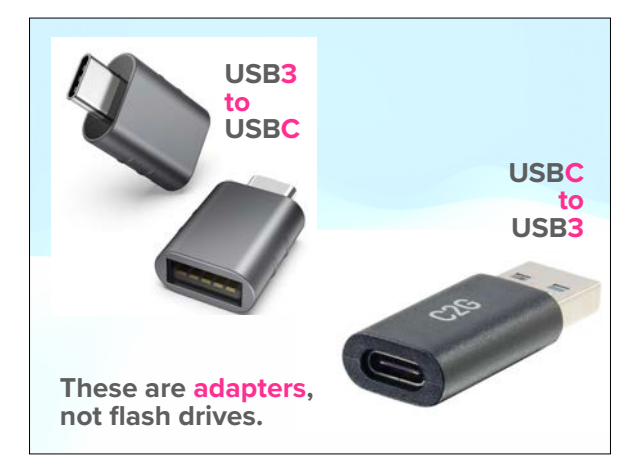

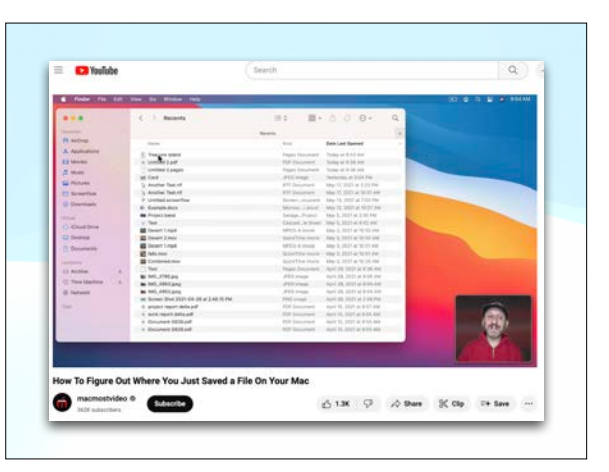

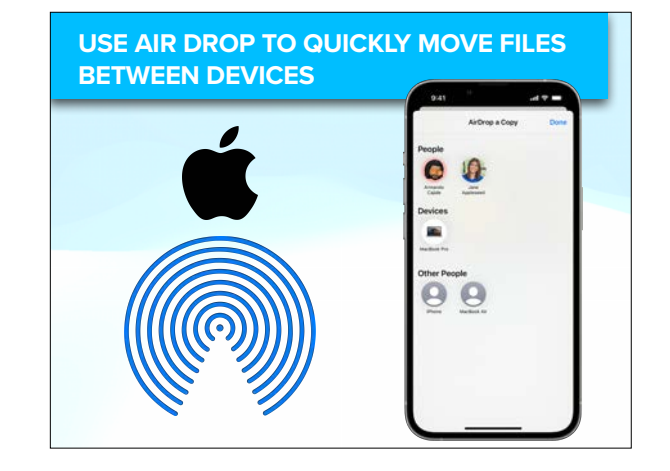

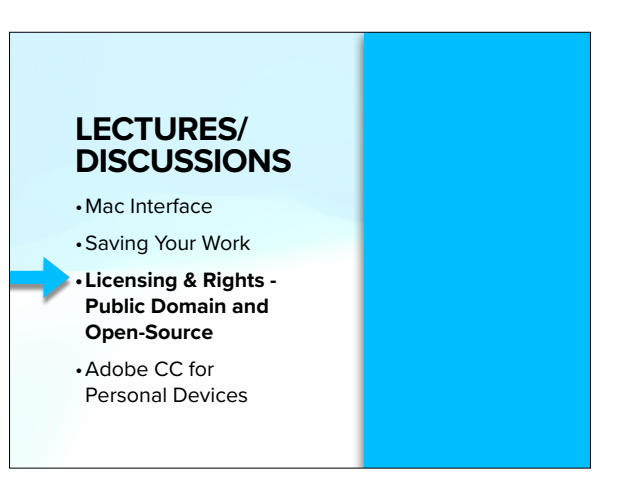

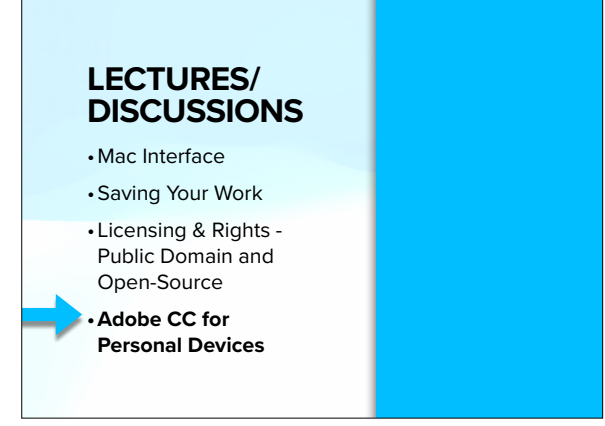

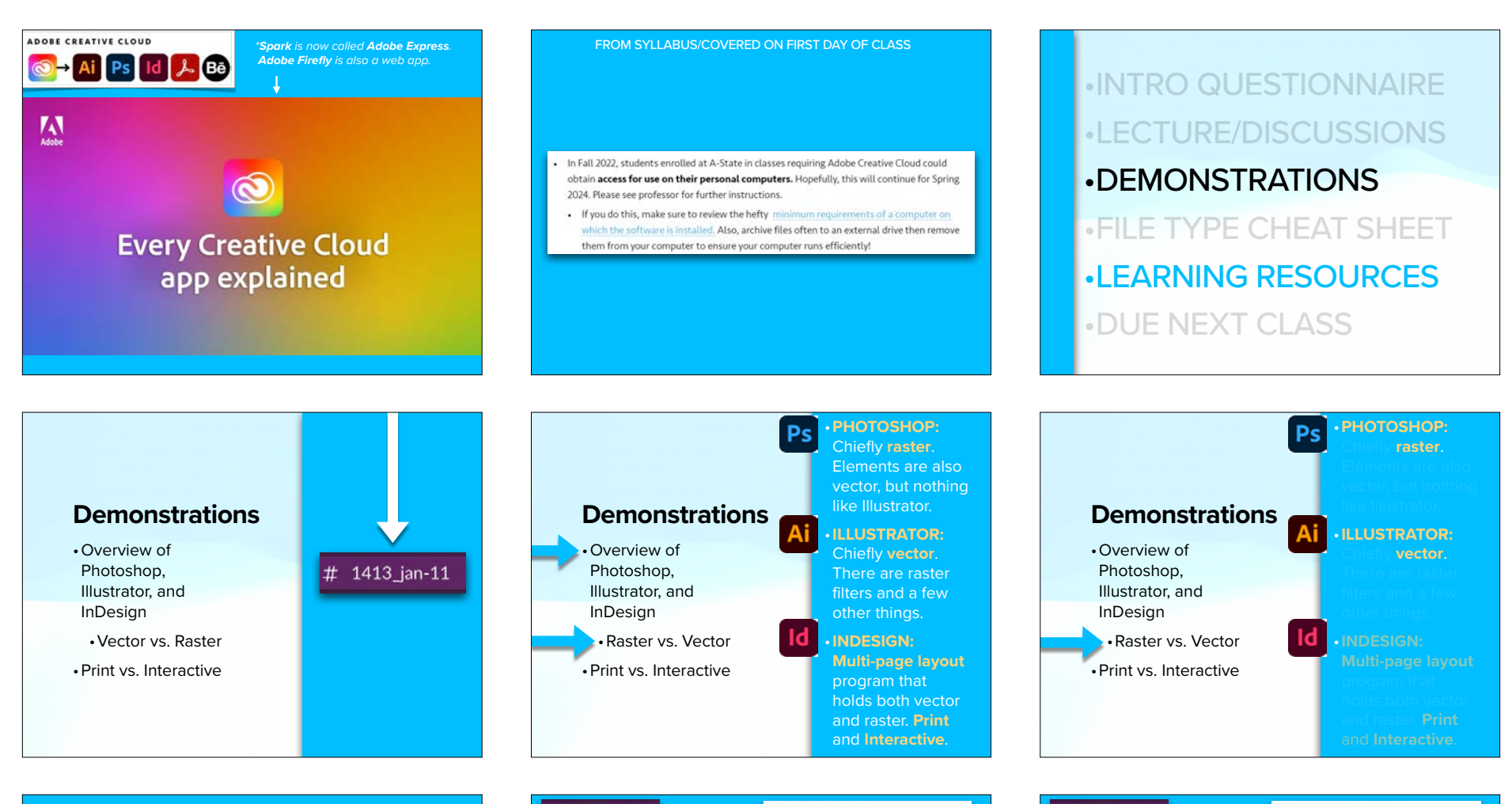

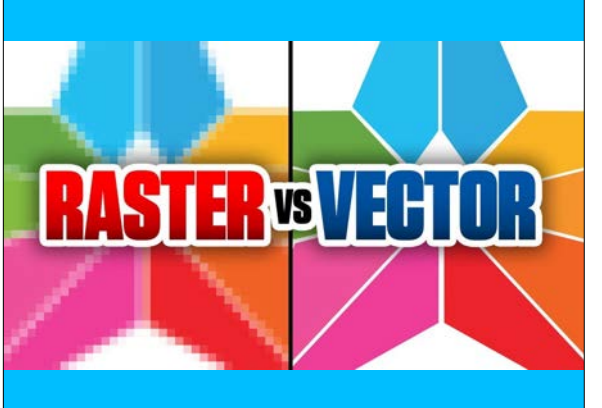

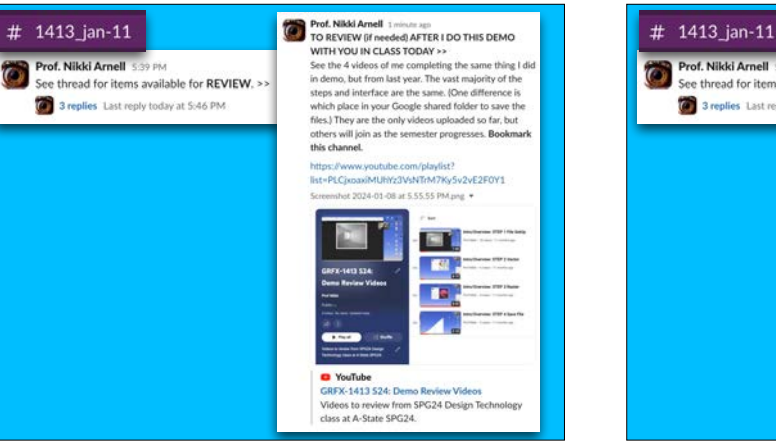

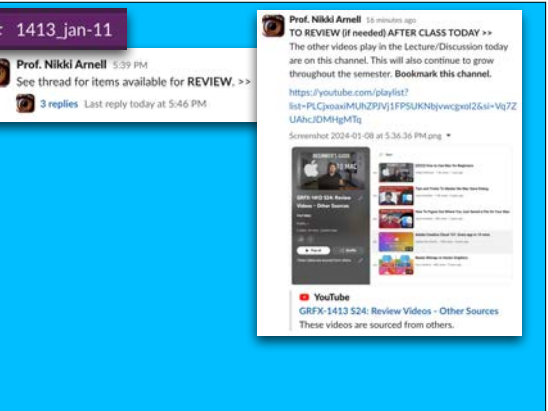

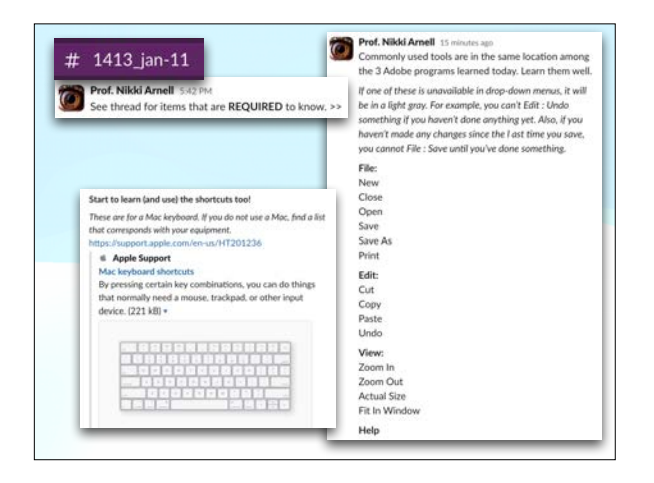

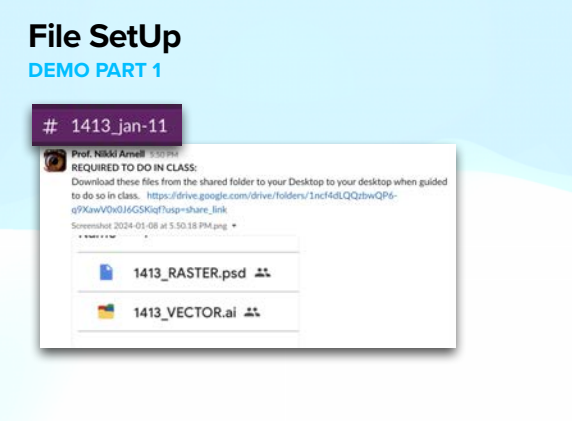

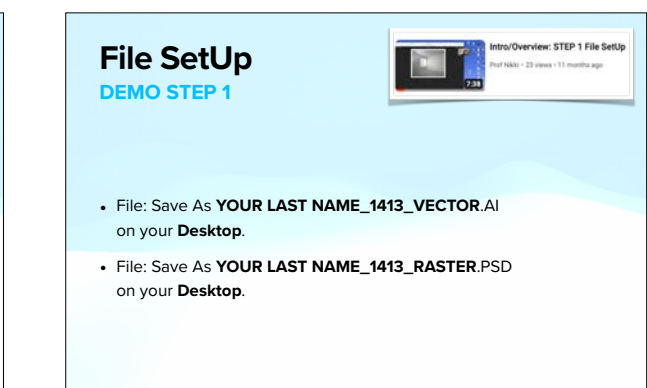

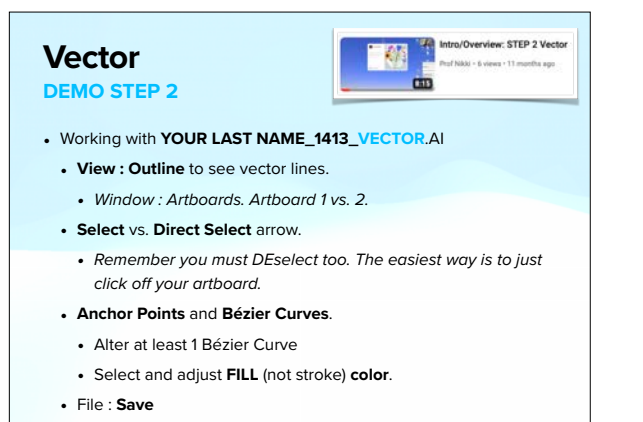

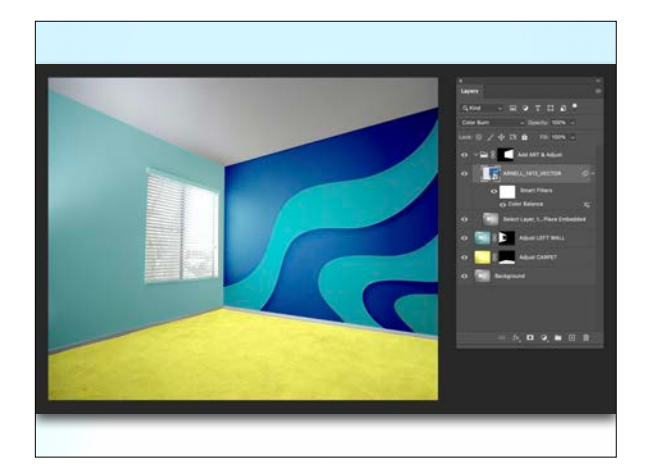

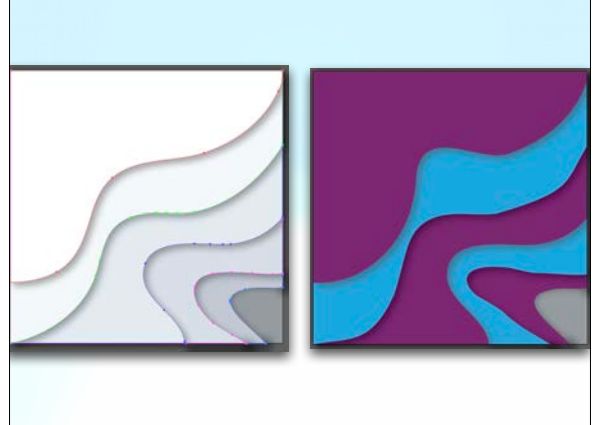

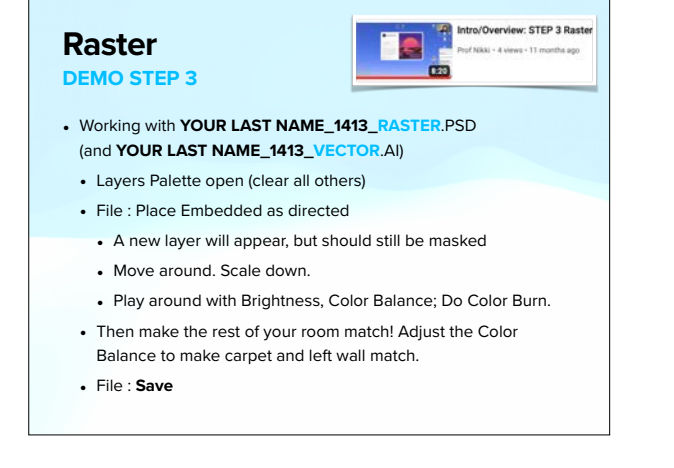

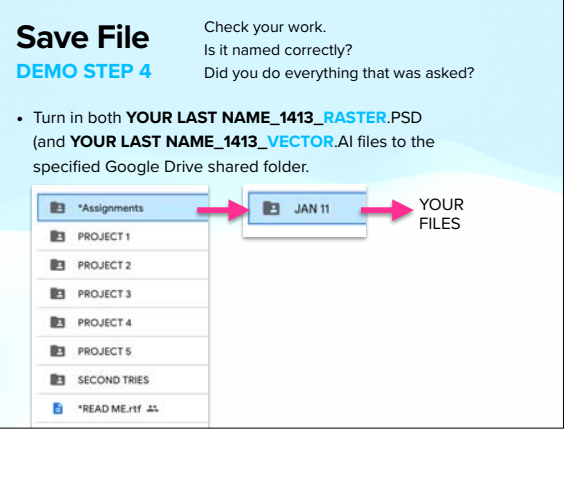

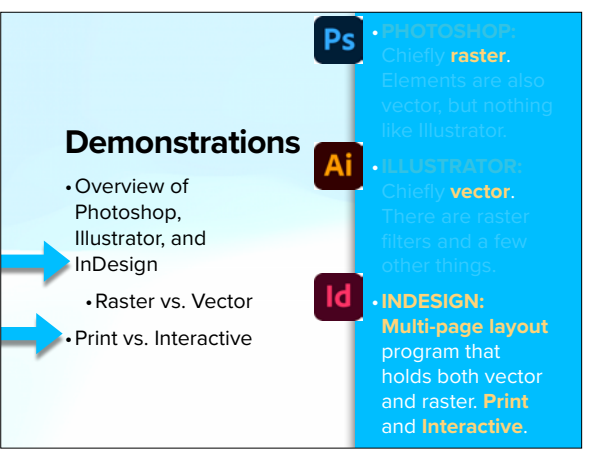

# **What experience do**

# **InDesign demo.**

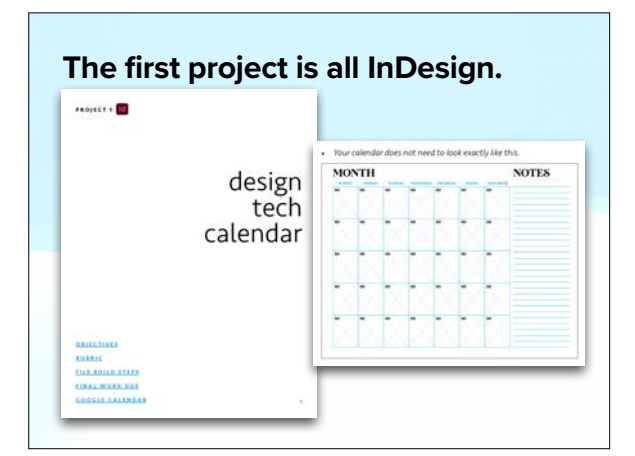

**The first project is all InDesign.** 

**After that >>**

- **•Then we cover Photoshop.**
- **•Then Illustrator.**
- **•Then we bring InDesign back into the party**

•INTRO QUESTIONNAIRE •LECTURE/DISCUSSIONS •DEMONSTRATIONS •FILE TYPE CHEAT SHEET •LEARNING RESOURCES •DUE NEXT CLASS

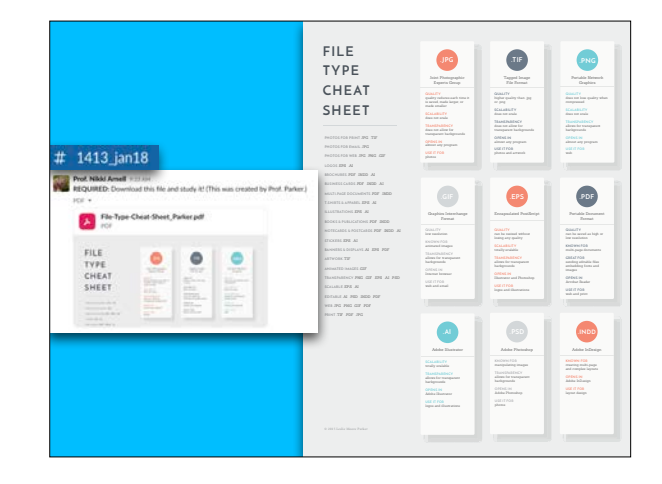

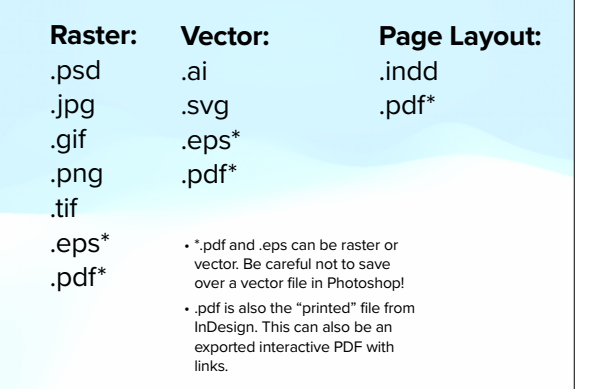

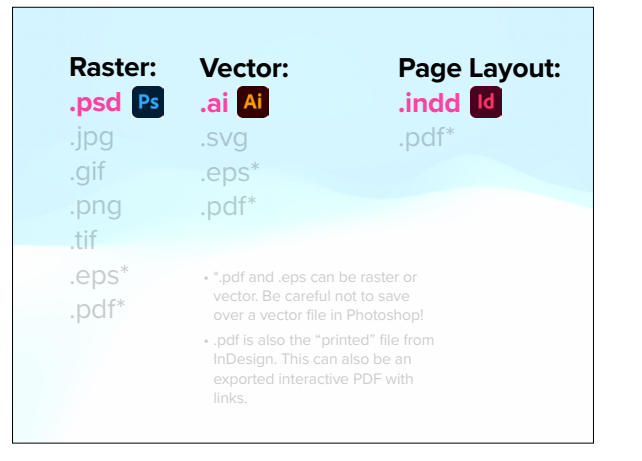

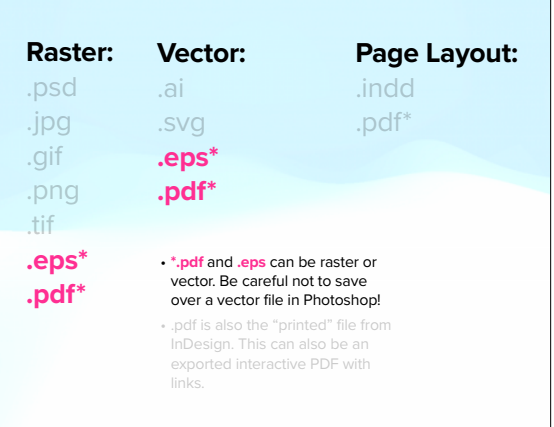

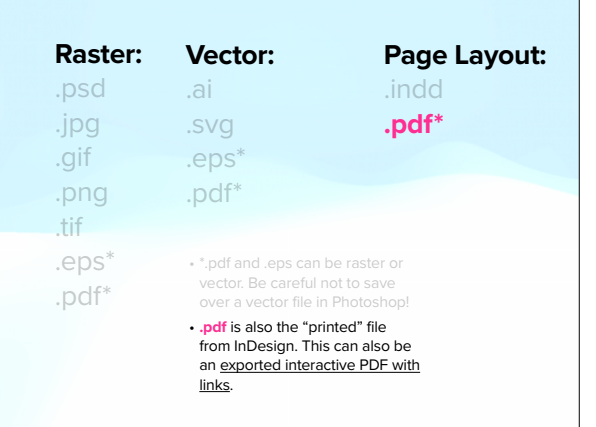

•INTRO QUESTIONNAIRE •LECTURE/DISCUSSIONS •DEMONSTRATIONS •FILE TYPE CHEAT SHEET •LEARNING RESOURCES •DUE NEXT CLASS

#### **or HOW DO I FIND OUT HOW TO DO SOMETHING?**

- **Adobe programs all have Help.**<br>**a** Photoshop File Edit Image Layer Type Salect Filter 30 View Plugins Window Help **C** Illustrator File Edit Object Type Select Effect View Window Help **C** InDesign File Edit Layout Type Object Table View Window Help Also, see the **Adobe Support Community** online.
- **Google** what you need to know. It's there. :)
- BUT make sure to add "**22**" to the end of programs. Otherwise, you may get a How To video for Photoshop from 2016. It may or may not be the same.
- See the **YouTube channels I made** for this class.
- Remember that these do NOT replace you being in class and working.
- BUT there are so many learning styles in this class, so some may look at the videos in class immediately after I demo. You can also look at the videos later.
- There are **paid subscriptions** to learn more if you'd like.
- I am attempting to get you all free access to **[lynda.com](http://lynda.com)**! :)

•INTRO QUESTIONNAIRE •LECTURE/DISCUSSIONS •DEMONSTRATIONS •FILE TYPE CHEAT SHEET •LEARNING RESOURCES •DUE NEXT CLASS